## **[Symulator procesów](https://pomoc.comarch.pl/altum/20240/documentation/symulator-procesow/)**

Edytor procesu umożliwia weryfikację działania procesu za pomocą wbudowanego symulatora. Działanie procesu można sprawdzać dla różnej konfiguracji procesu bez konieczności publikacji lub uruchamiania usługi BPM.

Uwaga

Symulator działa na bazie firmowej, do której zalogowany jest edytor BPM. Wszelkie zmiany, jakie wprowadzi proces uruchomiony w symulatorze, zostaną zapisane w bazie.

Aby przejść do okna symulatora procesu należy z poziomu okna modyfikacji procesu wybrać przycisk [**Uruchom**].

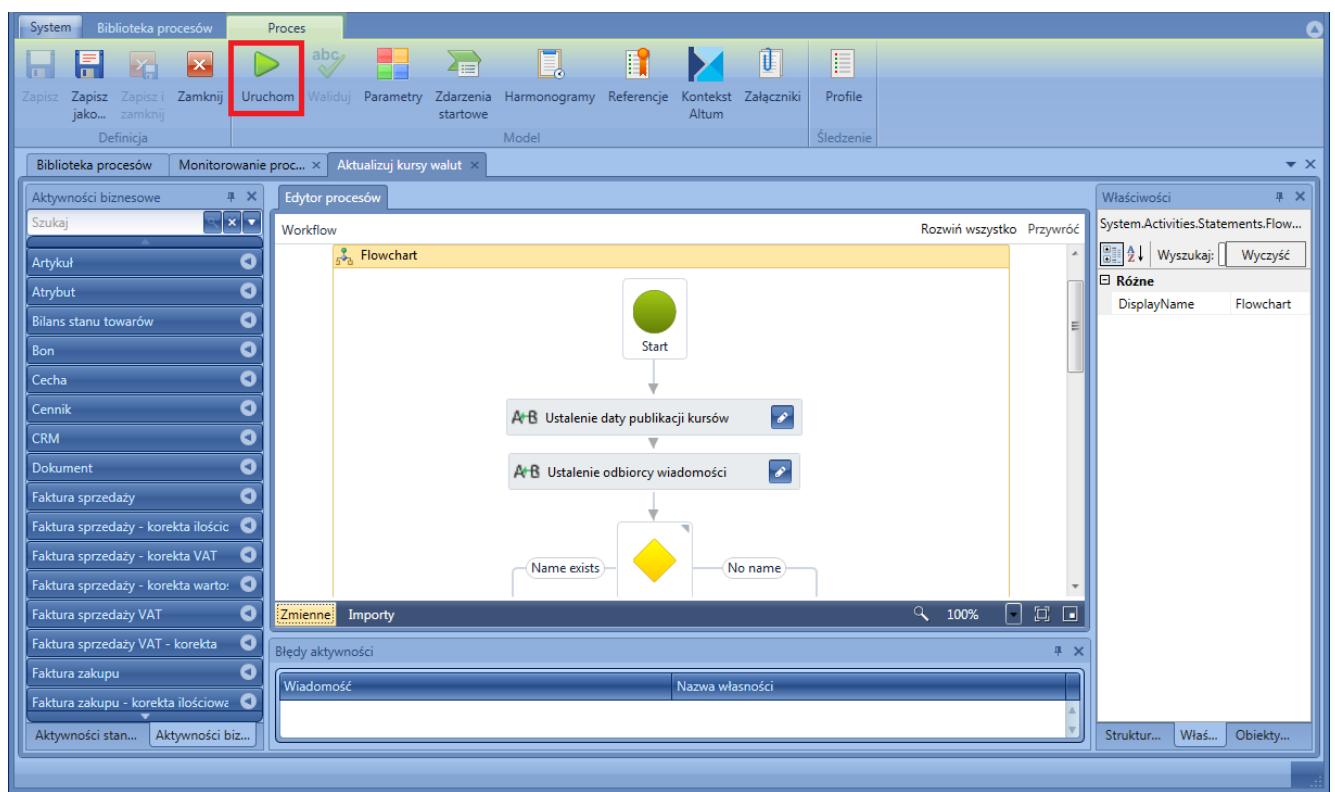

Uruchamianie symulatora procesów

W oknie symulatora widoczny jest podgląd analizowanego procesu

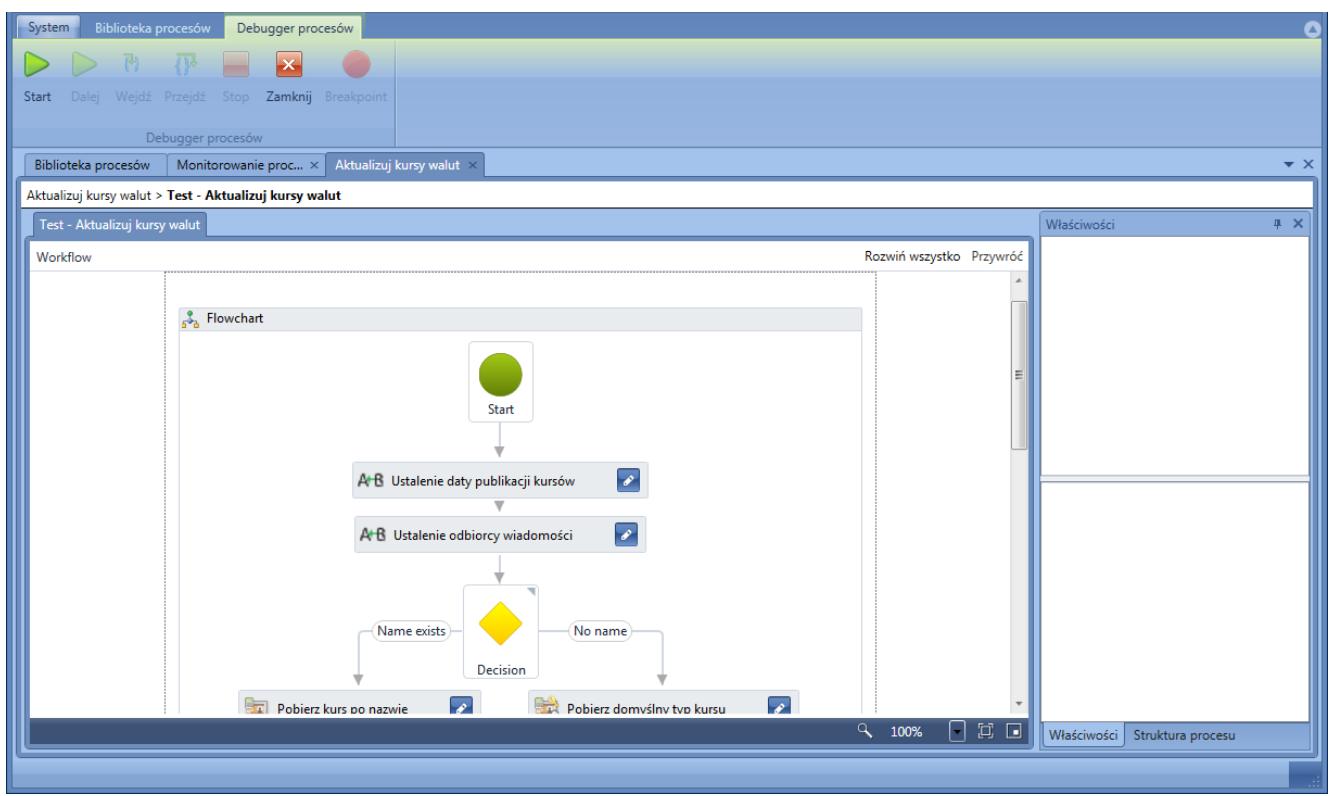

Okno symulatora procesów

Symulacja zostanie uruchomiona po wybraniu przycisku [**Start**] oraz określeniu *[profilu śledzenia](https://pomoc.comarch.pl/altum/documentation/bpm/edytor-procesow/ustawienia-wykonywania-procesu/)*.

Uwaga

Przy korzystaniu z symulatora ważne jest określenie w procesie domyślnych wartości [parametrów startowych,](https://pomoc.comarch.pl/altum/documentation/bpm/praca-z-procesem/zdarzenia-startowe/) ponieważ nie ma możliwości wprowadzenia ich do procesu w analogiczny sposób, jak ma to miejsce podczas uruchamiania procesu z poziomu *[skrzynki zadań](https://pomoc.comarch.pl/altum/documentation/bpm/wybrane-aktywnosci-standardowe/skrzynka-zadan/)*.

Przyciski [**Dalej**], [**Wejdź**] oraz [**Przejdź**] są aktywne po wybraniu przez użytkownika własnych punktów zatrzymań, tzw. *Breakpoint'ów*. Punkt zatrzymania można ustawić klikając na daną aktywność i wybierając przycisk [**Breakpoint**]. Obok wybranej aktywności pojawi się czerwona kropka. Teraz podczas przetwarzania, proces zatrzyma pracę w momencie dojścia do tego punktu. Do wznowienia działania procesu konieczna jest akcja użytkownika.

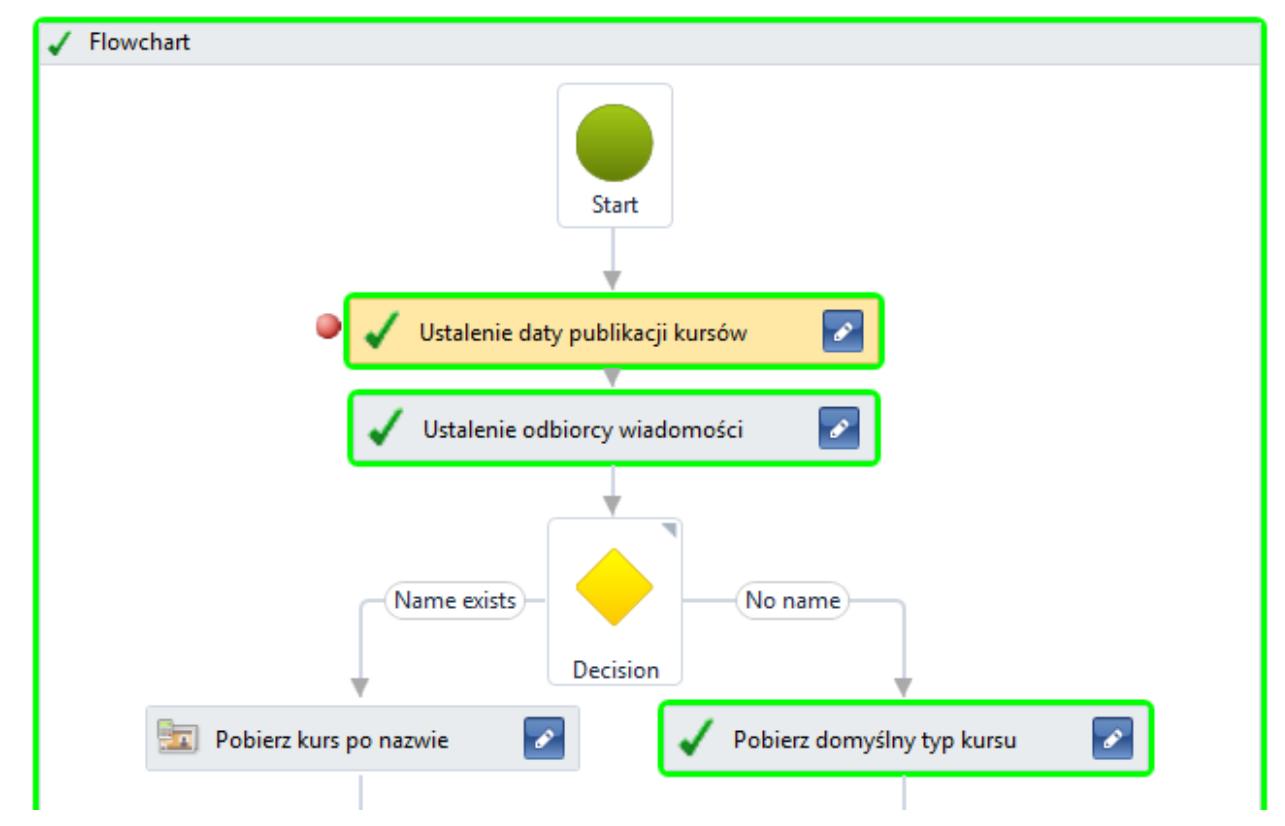

Aktywność z dodanym punktem zatrzymania

Podczas symulacji aktywności przyjmują obramowania w różnych kolorach:

- Żółty aktywność jest właśnie wykonywana
- Zielony aktywność została wykonana pomyślnie
- Czerwony wystąpił błąd podczas wykonywania aktywności

Śledzenie wykonywania oraz widok właściwości są analogiczny do *[monitora procesów](https://pomoc.comarch.pl/altum/documentation/bpm/edytor-procesow/monitorowanie-procesow/)*.